# **Invoking and Terminating the DDM Editor**

The DDM editor is used to edit the source of a DDM.

This section describes how to invoke and terminate the DDM editor by using the SYSDDM menu.

- Invoking the Editor
- Terminating the Editor

### **Invoking the Editor**

This section provides instructions for invoking the DDM editor from the SYSDDM menu for modifying an existing DDM or creating a new one.

To invoke the DDM editor for an existing DDM

• In the **Code** field of the SYSDDM menu, enter an E and, in the **DDM Name** field, enter the name of a DDM.

If the specified DDM exists, the source code of the DDM is read into the source area and the **Edit DDM** screen similar to the example below appears:

| 16:03:                               | 29<br>me EMPLOYEES | * * * * * | Edit | DDM | (ADA)<br>Def | ****<br>.Seq. |   |   | DBID   | 20<br>0 F1 | )4-1<br>JR | 1-22 |
|--------------------------------------|--------------------|-----------|------|-----|--------------|---------------|---|---|--------|------------|------------|------|
| Comman                               |                    |           |      |     | DCI          |               |   |   | DDID   | 0 11       |            | 310  |
|                                      | DB Name            |           |      |     | F            | Leng          | S | D | Remark |            |            |      |
|                                      |                    | top       |      |     |              |               | - | - |        |            |            |      |
| 1 1                                  | AA PERSONNEL-ID    |           |      |     | A            | 8             |   | D |        |            |            |      |
| *                                    | CNNNNNN            |           |      |     |              |               |   |   |        |            |            |      |
| *                                    | C=COUNTRY          |           |      |     |              |               |   |   |        |            |            |      |
| G 1 .                                | AB FULL-NAME       |           |      |     |              |               |   |   |        |            |            |      |
| 2                                    | AC FIRST-NAME      |           |      |     | А            | 20            | Ν |   |        |            |            |      |
| 2                                    | AD MIDDLE-I        |           |      |     | A            | 1             | Ν |   |        |            |            |      |
| 2                                    | AE NAME            |           |      |     | A            | 20            |   | D |        |            |            |      |
| 1 1                                  | AD MIDDLE-NAME     |           |      |     | A            | 20            | Ν |   |        |            |            |      |
| 1 1                                  | AF MAR-STAT        |           |      |     | A            | 1             | F |   |        |            |            |      |
| *                                    | M=MARRIED          |           |      |     |              |               |   |   |        |            |            |      |
| *                                    | S=SINGLE           |           |      |     |              |               |   |   |        |            |            |      |
| *                                    | D=DIVORCED         |           |      |     |              |               |   |   |        |            |            |      |
| 1                                    | W=WIDOWED          |           |      |     |              |               |   |   |        |            |            |      |
| 1 1                                  | AG SEX             |           |      |     | A            | 1             | F |   |        |            |            |      |
| 1 1                                  | AH BIRTH           |           |      |     | D            | б             |   | D |        |            |            |      |
| 1 1                                  | AH NJBIRTH         |           |      |     | I            | 2             |   | D |        |            |            |      |
| G 1 2                                | A1 FULL-ADDRESS    |           |      |     |              |               |   |   |        |            |            |      |
|                                      |                    |           |      |     |              |               |   |   |        |            |            |      |
| DDM EMPLOYEES read into source area. |                    |           |      |     |              |               |   |   |        |            |            |      |

#### To invoke the DDM editor for a new DDM, use one of the following methods

• With Adabas, use the function Generate DDM from Adabas FDT described in *Using SYSDDM Maintenance and Service Functions*.

With DB2, use the function **Generate DDM from an SQL Table** described in *Using SYSDDM Maintenance and Service Functions*.

With DL/I, use the function Generate DDM from Segment Description described in DL/I Services.

Or:

In the Code field of the SYSDDM menu, enter an E and leave the DDM Name field empty.

The Edit DDM screen similar to the example above appears.

You can clear the source area by entering CLEAR in the Command line.

## **Terminating the Editor**

This section describes how to terminate an editor session and return to the SYSDDM utility menu.

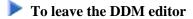

• After editing, checking and cataloging the DDM source (see *Using the DDM Editor Screen* and *Cataloging a DDM*) contained in the source area, in the Command line of the **Edit DDM** screen, enter a period (.) or press PF3.

The SYSDDM utility menu appears.

#### Note:

The DDM editor uses the editor profile option **Leave Editor with Unlock** to unlock source code when leaving the DDM editor. This option is described in *General Defaults* in *Editor Profile* in the section *General Information*.